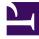

# **GENESYS**

This PDF is generated from authoritative online content, and is provided for convenience only. This PDF cannot be used for legal purposes. For authoritative understanding of what is and is not supported, always use the online content. To copy code samples, always use the online content.

# Real-time Reporting with Pulse

Widget Types

### Contents

- 1 Alert widget
- 2 Donut Widget
- 3 Grid Widget
- 4 KPI Widget
  - 4.1 Dashboard KPI Widget
  - 4.2 Wallboard KPI Widget
- 5 Line Chart
- 6 List Widget
- 7 Text widget

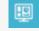

• Supervisor

Types of widgets that you can add to your Genesys Pulse dashboard or wallboard.

#### **Related documentation:**

.

The widgets on the Genesys Pulse dashboard display charts that provide an at-a-glance view of what is happening in your contact center. The best way to choose a report widget type is to preview the widget when you add a new widget. This allows you to see which widget type best displays what you want to see in your report. The Text widget is created from the Text Widget template and the Alert widget is created from Alert Widget template.

### Alert widget

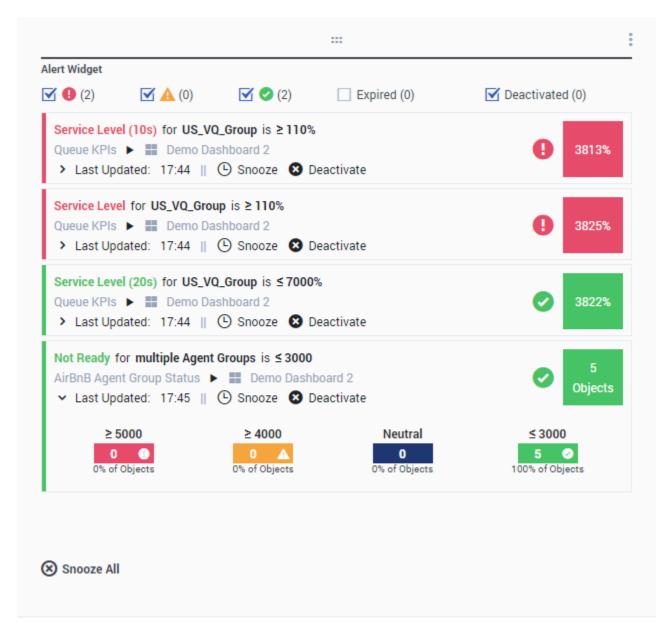

The Alert widget is created from the Alert Widget template. Alerts from widgets on specified dashboards (or wallboards) will be displayed on the Alert widget. Alerts can be deactivated (and reactivated later) or snoozed (the default snooze timeout is 15 minutes).

### Donut Widget

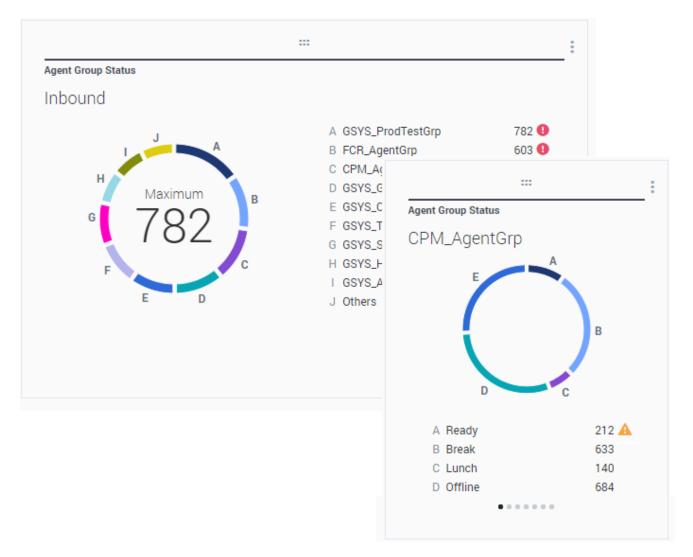

A Donut chart shows a proportional representation of the parts of a whole sample, similar to a pie chart.

The Donut widget displays either:

- One statistic for up to ten specific objects. If more than 10 objects are defined, the widget displays specific values for nine of them and summarized 0thers value for the rest.
- One object with the values of up to ten defined statistics.

Depending on the reference selected in the Cycle By option, a carousel can be defined to display additional several items.

The Total, Average, Maximum, Minimum, or no value can be displayed in the

center of the Donut widget.

## Grid Widget

| Objects            | Statistics      | Display Options | Alerts                 |                       |            |                |   |
|--------------------|-----------------|-----------------|------------------------|-----------------------|------------|----------------|---|
|                    |                 | Previ           | iew in Presentation Mo | de (live data not sho | wn here)   |                |   |
|                    |                 |                 |                        |                       |            |                |   |
|                    |                 |                 |                        |                       |            |                |   |
|                    |                 |                 | Agent KPIs             |                       |            |                |   |
|                    |                 |                 | Name 🔺                 | Login Time Ra         | Ready Time | Not Ready Time | Q |
| tatistics          |                 |                 | Anastasio, Jae         | 00:06:56 🥥            | 00:14:08   | 00:07:41       |   |
| 3 Selected         |                 | 1               | Batt, Demarcus         | 00:02:27 🥑            | 00:08:47   | 00:00:39       |   |
| Pin Name Column    | Din Name Column |                 | Bufkin, Sandra         | 00:08:22 🥑            | 00:02:56   | 00:12:05       |   |
| Phi Name Column    |                 |                 | Burlingame, Greg       | 00:10:33 🥑            | 00:09:09   | 00:15:04       |   |
| ow Density         |                 |                 | Candy, Adrian          | 00:15:43 🥑            | 00:03:47   | 00:16:34       |   |
| Comfy Compact      |                 |                 | Doe, John              | 00:02:51 🥑            | 00:03:22   | 00:06:04       |   |
|                    |                 |                 | Doom, Tona             | 00:12:37 🥑            | 00:02:02   | 00:04:47       |   |
| ow Color Contrast  |                 |                 | Gildersleeve, Libr     | 00:05:58 🥑            | 00:03:22   | 00:02:16       |   |
| Low High           |                 |                 | Hilyard, Ellena        | 00:07:56 🥑            | 00:01:11   | 00:10:31       |   |
|                    |                 |                 | Hoffer, Gerardo        | 00:09:54 🥑            | 00:01:39   | 00:12:46       |   |
|                    |                 |                 | lacovalli Tarraca      | 00-12-44              | 00-00-50   | 00-16-12       | • |
| idget refresh rate |                 |                 |                        |                       |            |                |   |
| 60 seconds         |                 | ~               |                        |                       |            |                |   |

The Grid widget displays a list of items and their related statistics.

Starting with release 9.0.001, new options are available on the Display Options tab of the Widget Wizard for the Grid widget:

- Row Density: Comfy (default) or Compact
- Row Color Contrast: Low (default) or High

The Grid widget can display grouped by columns statistics.

# KPI Widget

# dashboard KPI widgets

| :                       |                     | :       |   |
|-------------------------|---------------------|---------|---|
| Campaign Callback Statu | IS                  | -       |   |
| CallingList             |                     |         |   |
|                         |                     |         |   |
|                         |                     |         |   |
| Missed                  |                     | -       |   |
| WI35Cu                  |                     |         |   |
| 495 🕕                   |                     |         | : |
|                         | Campaign Callback S | tatus   | _ |
|                         | Completed           |         |   |
|                         | CallingList         | . 859 ( | 0 |
|                         |                     |         |   |
|                         |                     | ••      |   |

# wallboard KPI widgets

| Sales Wallboard |            |                 |              |                  | Powered by \$ GENESYS* |
|-----------------|------------|-----------------|--------------|------------------|------------------------|
| Silver Calls    | Gold calls | Platinium calls | Sales Ready  | Sales Not Ready  | Sales Working          |
| 34              | 49         | 39              | 8            | 0                | 1                      |
| Silver SL       | Gold SL    | Platinium SL    | Sales %Ready | Sales %Not Ready | Sales - %Occupa        |
| 100%0           | 100%0      | 100%0           | 88.89%       | 0%               | 11.11%•                |
|                 |            |                 |              | 18               |                        |

#### Dashboard KPI Widget

The dashboard KPI widget displays either one statistic for several objects or several statistics for one object, depending on the value of the Cycle By option. The Cycle By option is available if the widget has objects selected individually, not by group.

#### Wallboard KPI Widget

The wallboard KPI widget is different from the dashboard KPI widget. The Wallboard KPI widget displays only one statistic for one selected object and is designed for large screen sizes. You can choose only between a regular or sparkline widget.

You can enable an additional line for a statistic trend if you change the **Format** option to **Sparkline**.

### Important

The maximum value for the bar charts in KPI widgets is the maximum value of all the objects selected for the statistic in this widget or the maximum value of the alert configured for this widget.

## Line Chart

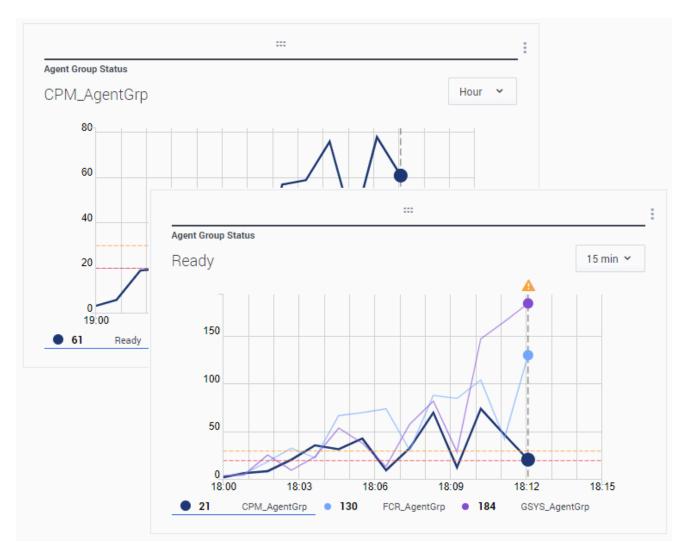

You can use the line chart to, for example, compare the trend of calls answered by each agent. You can choose the 15 minutes, one hour or one day display interval. Select up to three objects with the Headline type Statistics or up to three statistics with the Headline type Object.

## List Widget

| Agent Activity    |                   |          |
|-------------------|-------------------|----------|
| Qwerty, Mary      |                   |          |
| Concurrent Chats  | 11 🔺              |          |
| Offered           |                   |          |
| %Closed by Agent  | Agent Activity    |          |
| Sciosed by Agent  | Avg Duration      | \$       |
| %Trans Made       |                   |          |
| Avg Chat Duration | Batt, Demarcus 00 | :00:01 🏮 |
| ing onde balación | Kates, Wynell 00  | :00:08 🏮 |
| <u> </u>          | Sutton, Alisa 00  | :00:23 🔺 |
|                   | Strange, Lasha 00 | :00:25 🔺 |
|                   | Doe, John 00      | :00:27 💧 |
|                   |                   | 0m 15m   |

The List widget displays either one statistic for many objects or many statistics for one object. Depending on the reference selected, the Headline type option might be available for this widget type.

The maximum value for the bar charts in List widgets is the maximum value of all the objects selected for the statistic in this widget or the maximum value of the alert configured for this widget.

### Important

Non-numeric (error) values are converted to numeric to land on a straight line between the previous and next valid values.

For example, if a statistic has the historical values:

10, 10, 10, 10, Error, Error, Error, 50, 50, Null, 10.

The chart values may be drawn on a straight line as:

10, 10, 10, 10, 20, 30, 40, 50, 50, 30, 10.

### Text widget

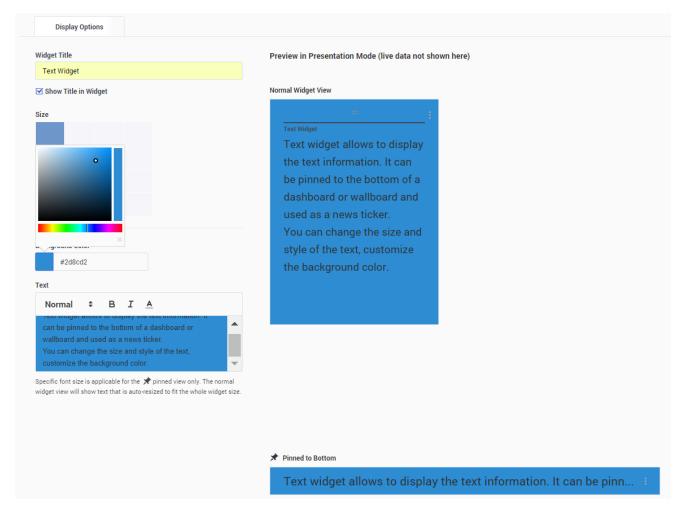

The Text widget is created from the Text Widget template.

Starting with release 8.5.108, Genesys Pulse includes the ability to display broadcast information to its audience with a text widget type. The text widget can be displayed as a news feed ticker and edited by Administrators.

Starting with release 9.0.001, you can change the size, color, and style of the text and customize the background color. When created on a wallboard, text widget, by default, inherits the current wallboard's theme in the full-screen mode.